[U-Center](https://zhiliao.h3c.com/questions/catesDis/1565) 2.0 **[汤祺](https://zhiliao.h3c.com/User/other/4091)** 2021-12-15 发表

## 漏洞相关信息

漏洞编号: CVE-2021-44228 漏洞名称: Apache Log4j2 远程代码执行漏洞 产品型号及版本: PLAT\_2.0\_E0613及PLAT\_2.0\_E0706以前版本都涉及,UC组件及EIA/EAD组件不 涉及

## 漏洞描述

Apache Log4j2 是一款开源的 Java 日志记录工具,大量的业务框架都使用了该组件。此次漏洞是用于 Log4j2 提供的 lookup 功能造成的,该功能允许开发者通过一些协议去读取相应环境中的配置。但在 实现的过程中,并未对输入进行严格的判断,从而造成漏洞的发生。 此次受影响版本如下: Log4j版本 是否受影响

 $2.x < = 2.14.1$ 

## 漏洞解决方案

修复版本:可通过升级PLAT\_2.0版本至E0613及以上或者E0706及以上版本修复,组件版本需查看版 本说明书中平台版本的适配关系确认是否需要同步升级 临时规避方案如下:

- 1. elasticsearch的修改如下:
- a) 通过ssh登陆统一数字底盘后台任意节点;
- b) 获取涉及此漏洞的资源名称:

kubectl get statefulset -A | grep elasticsearch

如下图所示,通过命令查询到涉及漏洞elasticsearch组件有3个,需对3个资源分别进行修复

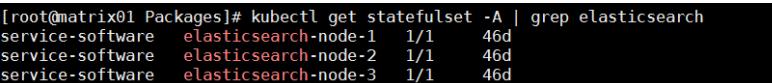

c) 编辑资源配置,增加环境变量:

kubectl edit statefulset [资源名称] -n service-software

在env段加入如下内容:

- name: FORMAT\_MESSAGES\_PATTERN\_DISABLE\_LOOKUPS
- value: "true"
- name: JAVA\_TOOL\_OPTIONS

value: "-Dlog4j2.formatMsgNoLookups=true"

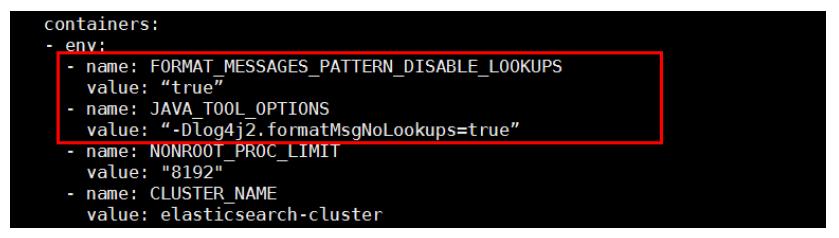

d) 按下Esc键,输入:wq保存,相关服务会自动重启,第二步命令返回的3个资源配置都需进行修改

## 2. logstash操作如下:

a) 通过ssh登陆统一数字底盘后台全部节点,创建目录/opt/matrix/app/data/base-service/log-center/lo gstash,将附件解压后的脚本rm\_jndi.sh拷贝到目录下

- b) 通过ssh登陆统一数字底盘后台任意节点;
- c) 编辑资源配置

kubectl edit deployment logstash -n service-software

在path.settings下面增加command启动命令:

--path.settings=/usr/share/logstash/config

command:

- /bin/sh

- /usr/local/bin1/rm\_jndi.sh

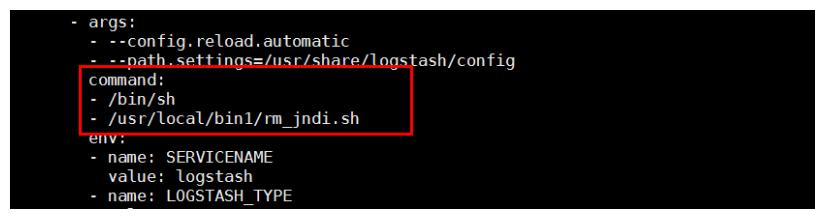

在volumeMounts下增加映射目录:

- mountPath: /usr/local/bin1/

name: rm-jdni

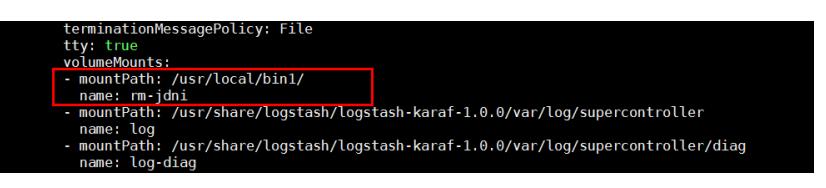

在volumes下增加挂载目录:

- hostPath:

path: /opt/matrix/app/data/base-service/log-center/logstash

[附件下载:](javascript:void(0)) rm\_jntXPsp<sup>; ""</sup>

name: rm-jdni

 $\frac{v \cap \text{times}}{v \cap \text{times}}$